# **SISTEMA DE ADQUISICIÓN DE SEÑALES ELECTROCARDIOGRÁFICAS DE BAJO COSTO**

# *LOW-COST SYSTEM FOR ELECTROCARDIOGRAPHIC SIGNAL ACQUISITION*

### *Jaime Jalomo Cuevas*

Tecnológico Nacional de México en Ciudad Guzmán *jaimejc@itcg.edu.mx*

#### *Iván Rafael Sánchez Luna*

Tecnológico Nacional de México en Ciudad Guzmán *ivanrsluna@hotmail.com*

#### *Ramón Chávez Bracamontes*

Tecnológico Nacional de México en Ciudad Guzmán *ramonitcg@hotmail.com*

#### *Erika Berenice Lázaro Flores*

Tecnológico Nacional de México en Ciudad Guzmán *kaeri050985@hotmail.com*

### **Resumen**

En el presente artículo se presenta nueva una metodología de bajo costo para la obtención de señales electrocardiográficas de laboratorio usando un electrocardiógrafo (ECG) de propósito general y la tarjeta de sonido estándar de la computadora. Una vez que se adquieren las señales con el ECG, estas son posteriormente filtradas con ayuda del software Adobe Audition 1.5 (AA). Con este método se obtiene una señal de características aceptables, bajo costo y fácil obtención.

**Palabra(s) clave:** bajo costo, filtrado, señal electrocardiográfica, tarjeta de sonido.

## *Abstract*

*In the present paper, a new low-cost method to obtain raw electrocardiographic (ECG) signals is presented, using a general-purpose electrocardiograph. These*  *signals are later filtered using Adobe Audition 1.5 software (AA). With this method, a signal with acceptable features is obtained by an easy way and a low cost. Keywords: electrocardiographic signal, filtering, low-cost, sound card.* 

## **1. Introducción**

La actividad eléctrica del corazón se puede registrar mediante electrodos superficiales en la piel. El electrocardiograma (ECG) es el registro de la actividad eléctrica en la superficie corporal generada por el corazón (Bronzino, 2000). El ECG es una técnica -no invasiva-, y puede usarse en diagnosis médica, así como también para proveer de información concerniente a la función correcta del corazón, y predecir funciones anormales durante enfermedades (Olansen, 2011). Hoy en día, los electrocardiógrafos se han vuelto una herramienta imprescindible en todas las clínicas y hospitales; también en algunos consultorios y laboratorios médicos. Dada la importancia del equipo y el órgano, existen ya muchos estudios en el ramo. Estos abarcan principalmente: filtrado y procesamiento de la señal ECG, algoritmos para obtención y clasificación de la señal, sistemas automáticos de detección de males, sistemas de adquisición de datos a distancia, entre otros. Sin embargo, la mayor parte de los estudios suelen ser de alto costo debido a los equipos usados, pues estos suelen ser de propósito especial. Esto complica la posibilidad de hacer más estudios cuando se tienen pocos recursos. En el presente trabajo, se propone una metodología de bajo costo para la obtención de la señal ECG. Esto mediante un ECG de propósito general (figura 1).

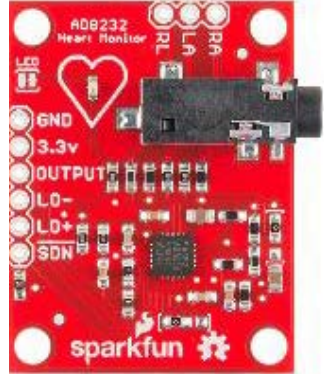

Figura 1 Amplificador AD8232.

**Pistas Educativas Vol. 40 -** *ISSN: 2448-847X Reserva de derechos al uso exclusivo No. 04-2016-120613261600-203 http://itcelaya.edu.mx/ojs/index.php/pistas*  $\sim$ 1727 $\sim$ 

Dada la simplicidad del dispositivo usado, la señal obtenida posee un alto contenido de ruido, lo cual hace difícil el análisis. Para mitigar el problema del ruido sin generar un alto costo adicional, se propone el uso del software Adobe Audition 1.5 (AA). Con este se puede filtrar la señal y obtener una que pueda ser de utilidad al estudio. Un filtro es un sistema o red cuya función es separar las señales con base en su frecuencia (Ballou, 2008). Gracias al proceso de filtrado, es más viable la obtención de la onda PQRST, la cual es de importancia en la mayoría de los estudios. La onda P representa la despolarización de la aurícula mientras que la onda QRS representa la despolarización de los ventrículos. La repolarización ventricular se muestra como la onda T y la repolarización auricular es marcada por la repolarización ventricular (Enderle, 2005).

### **2. Métodos**

#### **Obtención de la señal**

Una vez que la tarjeta ECG se alimentó con la fuente, se obtuvieron las señales. El ejercicio se repitió 10 veces, generando 5 señales con el sujeto en reposo y 5 señales con el sujeto bajo una prueba de esfuerzo. Los electrodos se colocaron como se muestra en la imagen (figura 2). Después, se conectó la señal de salida del ECG a la entrada de la tarjeta de audio del CPU y se registraron las diferentes señales mediante la función "RECORD" del software AA durante 10 segundos. En general, el proceso se describe en el diagrama (figura 3), donde el electrodo verde es la terminal de referencia y los electrodos rojo y amarillo son para las manos derecha e izquierda respectivamente.

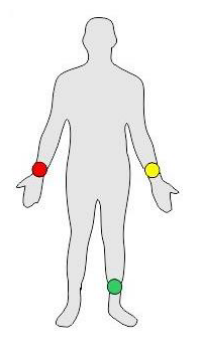

Figura 2 Ubicaciones de los electrodos en el cuerpo.

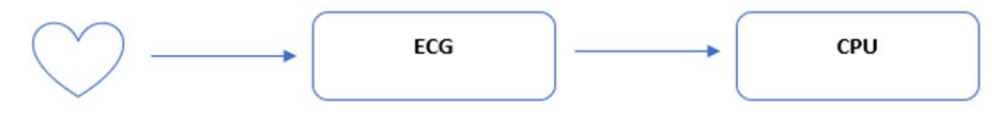

Figura 3 Diagrama general del método.

Las figuras 4, 5 y 6, muestran las imágenes que ilustran cada etapa mencionada en el diagrama de la figura 3, de acuerdo con la metodología.

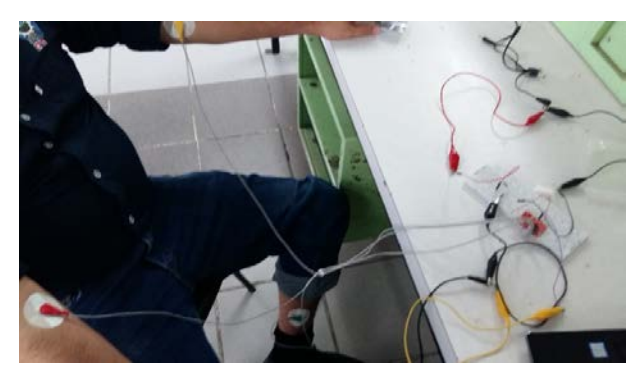

Figura 4 Lectura de pulsos ECG mediante los electrodos.

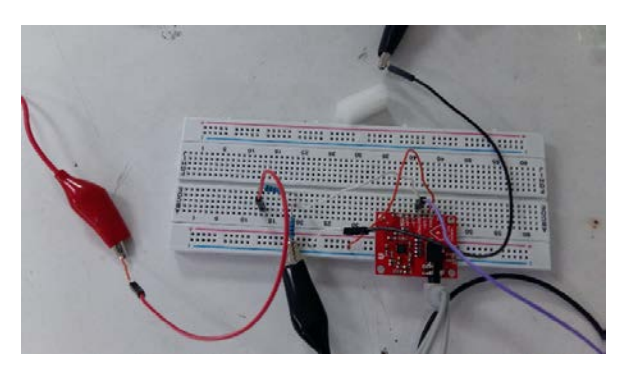

Figura 5 Amplificación/Obtención de la señal ECG mediante el electrocardiógrafo.

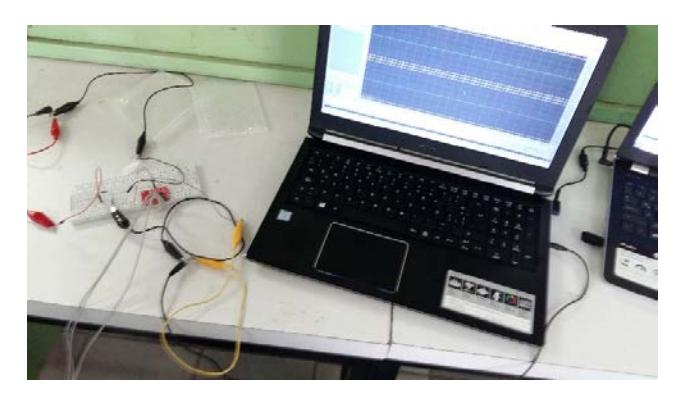

Figura 6 Filtrado/Procesamiento de la señal mediante AA.

**Pistas Educativas Vol. 40 -** *ISSN: 2448-847X Reserva de derechos al uso exclusivo No. 04-2016-120613261600-203 http://itcelaya.edu.mx/ojs/index.php/pistas*  $\sim$ 1729 $\sim$ 

#### **Filtrado de la señal**

Una vez que se obtuvo la señal en AA, se usaron las siguientes funciones en este orden: DE-HUMMER, para filtrar el ruido producido por la línea de suministro de energía ECUALIZADOR DE 20 BANDAS para implementar un filtro pasa bajas, DE-HISS para filtrar el ruido de interferencia de atmosférica y, por último, AMPLIFICADOR DE LA SEÑAL para apreciar mejor la señal. Al hacer esto, se obtuvo una señal de características aceptables para trabajar.

## **3. Resultados**

Las figuras 7 y 8 uno de los resultados obtenidos al filtrar una de las señales en estado de reposo en el software AA.

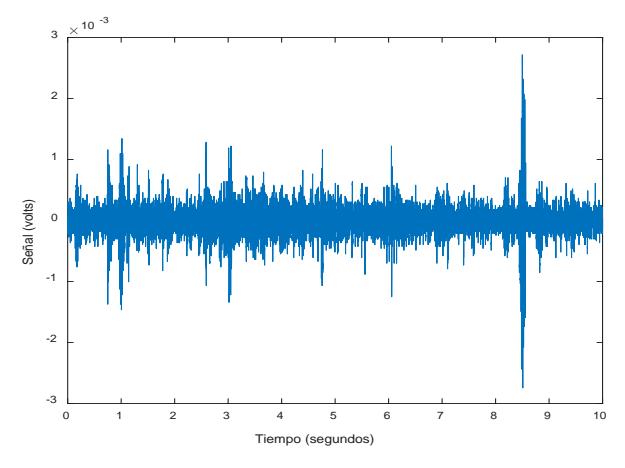

Figura 7 Señal en reposo sin filtrar.

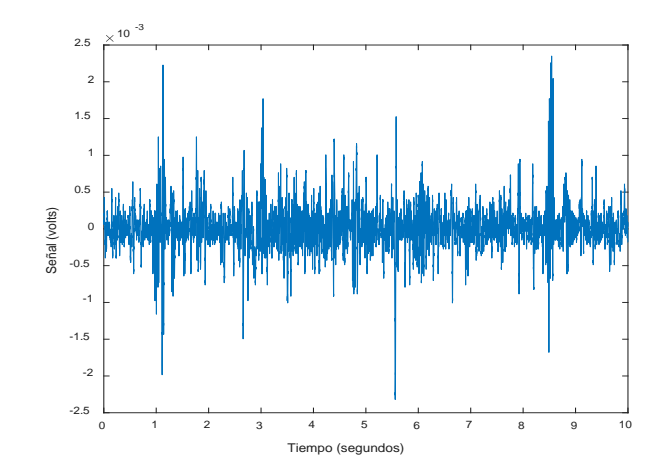

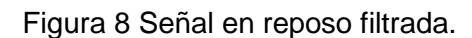

**Pistas Educativas Vol. 40 -** *ISSN: 2448-847X Reserva de derechos al uso exclusivo No. 04-2016-120613261600-203 http://itcelaya.edu.mx/ojs/index.php/pistas*  $\sim$ 1730 $\sim$ 

Las señales en estado de esfuerzo se muestran en figuras 9 y 10. En figura 11, se muestra un fragmento de una de las señales filtradas.

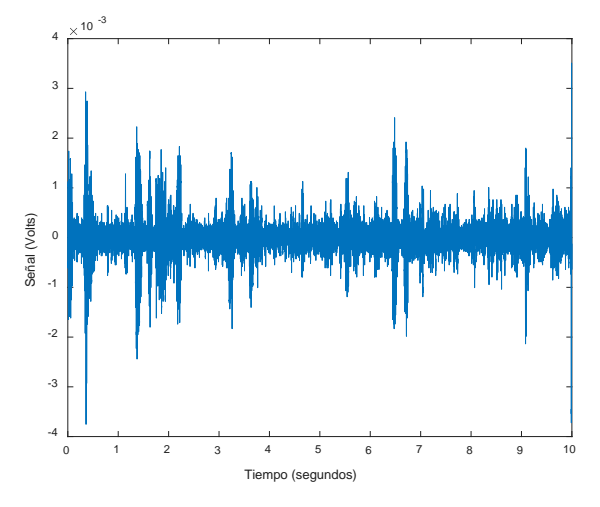

Figura 9 Señal en esfuerzo sin filtrar.

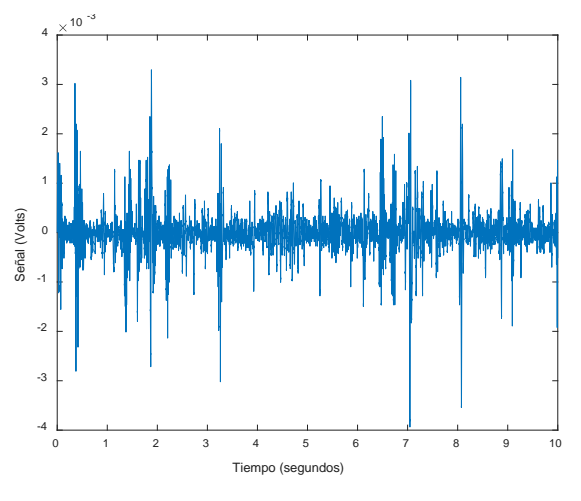

Figura 10 Señal en esfuerzo filtrada.

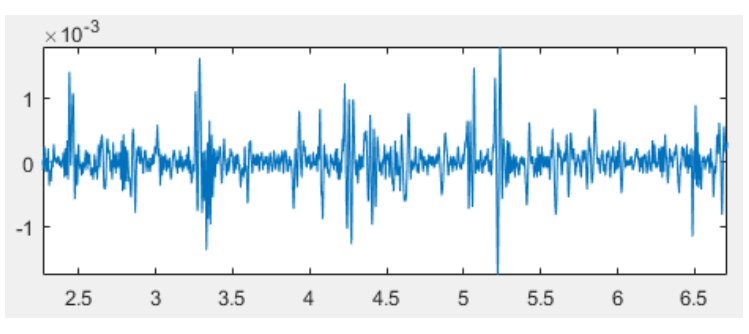

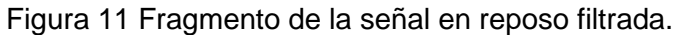

**Pistas Educativas Vol. 40 -** *ISSN: 2448-847X Reserva de derechos al uso exclusivo No. 04-2016-120613261600-203 http://itcelaya.edu.mx/ojs/index.php/pistas*  $~1731~$ 

## **4. Discusión**

Respecto a la obtención de la señal, el método logra el propósito, pues el dispositivo usado es de bajo costo y cumplió con los requerimientos. Es en el filtrado de la señal donde el estudio tiene más oportunidades de mejora, pues a pesar de poder observar la forma y el patrón de la onda PQRST en la figura 8, aún se aprecia una presencia de ruido.

En conclusión, se logró el objetivo principal en el presente trabajo y queda abierta la oportunidad para estudios posteriores en los cuales se haga un filtrado más estricto, esto desde luego, con la posibilidad de un menor costo.

## **5. Bibliografía y referencias**

- [1] Bronzino, J.D. (2000). The Biomedical Engineering Handbook, Second Edition. Boca Ratón: CRC Press LLC.
- [2] Olansen, J.B., Rosow, E. (2011) Virtual Bio-Instrumentation: biomedical, clinical, and healthcare applications in LabVIEW. USA: Prentice Hall PTR.
- [3] Ballou, G. (2008) Handbook for sound engineers. USA: Elsevier.
- [4] Enderle J.D., Blanchard S.M., Bronzino J.D. (2005). Introduction to Biomedical Engineering. USA: Elsevier.